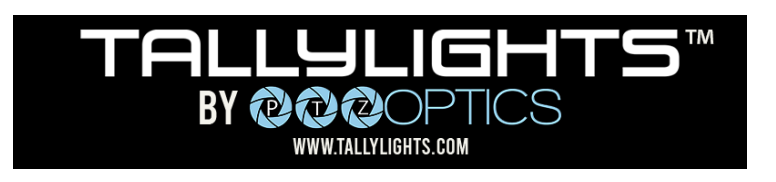

## NewTek TriCaster Quick Start Guide

Thank you for using the Professional TallyLights™ Controller. This guide introduces the Installation, and operation of the TallyLights™ Controller and NewTek TriCaster. Prior to installation and usage, please read the manual thoroughly. If you have any questions about the capabilities of the product, email our support team at [support@tallylights.com](mailto:support@tallylights.com) or call (484) 593-2584

## NewTek TriCaster Controller Installation

- 1. Use the included USB A-B cable to connect the TallyLights™ Controller to your computer.
- 2. Download the NewTek Tricaster [TallyLights™ Controller software.](https://f.hubspotusercontent20.net/hubfs/418770/TallyLights/Tools/TallyLights%20-%20TriCaster%20Tool.zip)
- 3. Install the software using the wizard.
- 4. By default, the install wizard creates the following folder when utilizing a TriCaster video mixer.

## Controller Configuration

- 1. Power up the NewTek Tricaster.
- 2. Add the cameras to the first 8 inputs of your NewTek TriCaster.
	- a) The cameras must be set to the first 1-8 sources to ensure compatibility with the controller.
- 3. Setup is complete. The emitters will now trigger when set to Program and Preview through NewTek TriCaster.

TallyLights.com support@tallylights.com (484) 593-2584 (9am-5pm EST)

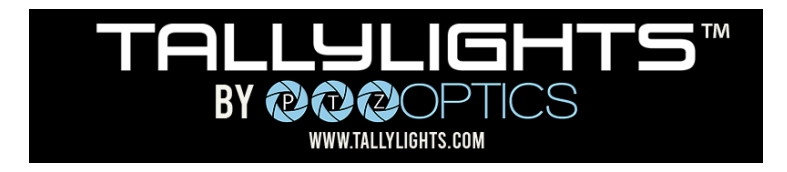